## 高速缓存库

在Smartbi中高速缓存库主要是为了加速数据查询和分析。

[支持范围](#page-0-0) [配置步骤](#page-0-1) [各数据库的连接详情](#page-2-0)

## <span id="page-0-0"></span>支持范围

高速缓存库支持下面几种数据库:

- [GaussDB\(DWS\)](#page-2-1)
- [Presto+Hive](#page-2-2)
- [SelectDB](#page-5-0)
- [SmartbiMpp](#page-5-1),广州思迈特软件有限公司研发的高速缓存库
- [SmartbiMppMD](#page-5-2),广州思迈特软件有限公司研发的高速缓存库
- [Vertica](#page-6-0)
- [星环](#page-6-1) [StarRocks](#page-7-0)

采购高速缓存MPP模块后,可以根据实际情况选择以上几种数据库中的一种作为高速缓存库。

1、高速缓存库支持将表抽取至ClickHouse多副本集群,抽取方式与之前抽取至分布式集群相同,选定分区字段即可。

## <span id="page-0-1"></span>配置步骤

高速缓存库在Smartbi中的配置方法如下:

- (1) 启动服务器, 在浏览器输入Smartbi地址, 进行登录;
- (2)输入用户名密码,登录平台;

(3) 在"系统导航栏"选择 《数据连接,在"资源目录区"的高速缓存库更多操作 <sup>1</sup>,选择《打开,或双击》高速缓存库;

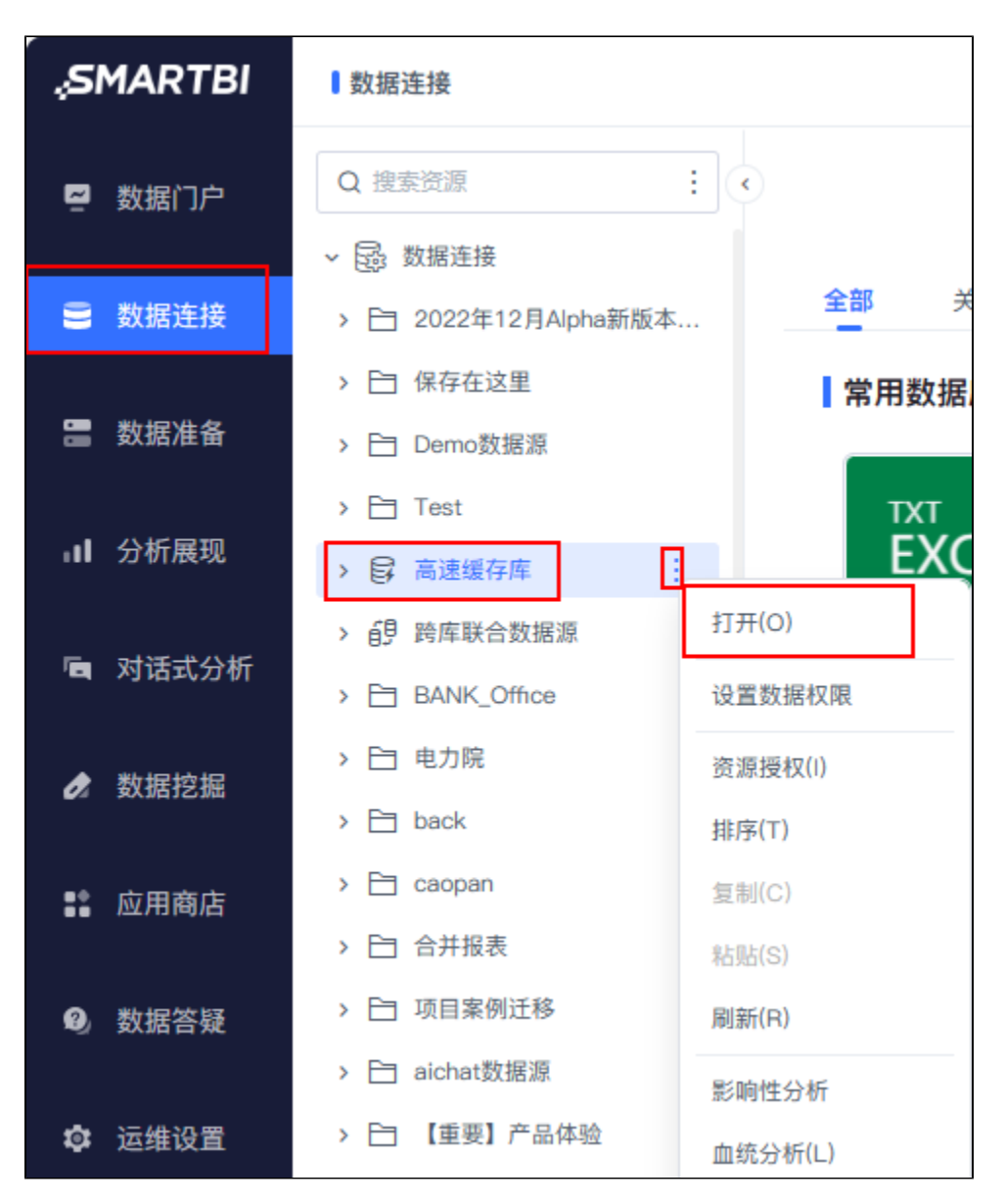

(4)进入"高速缓存库"界面

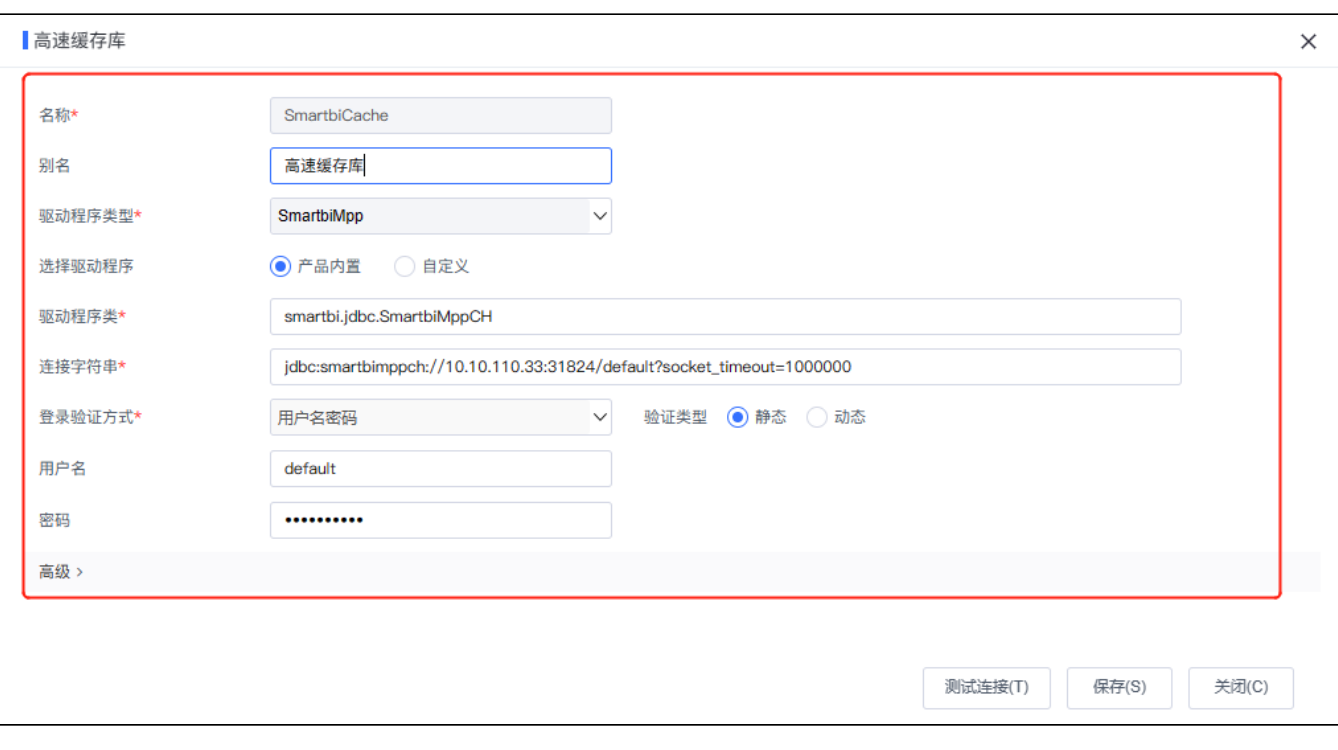

(5)据实际使用的数据库,修改相应连接属性,连接属性详情请参见 [各数据库的连接详情](#page-2-3);

(6)点击保存,保存配置。

## <span id="page-2-3"></span><span id="page-2-0"></span>各数据库的连接详情

<span id="page-2-2"></span><span id="page-2-1"></span>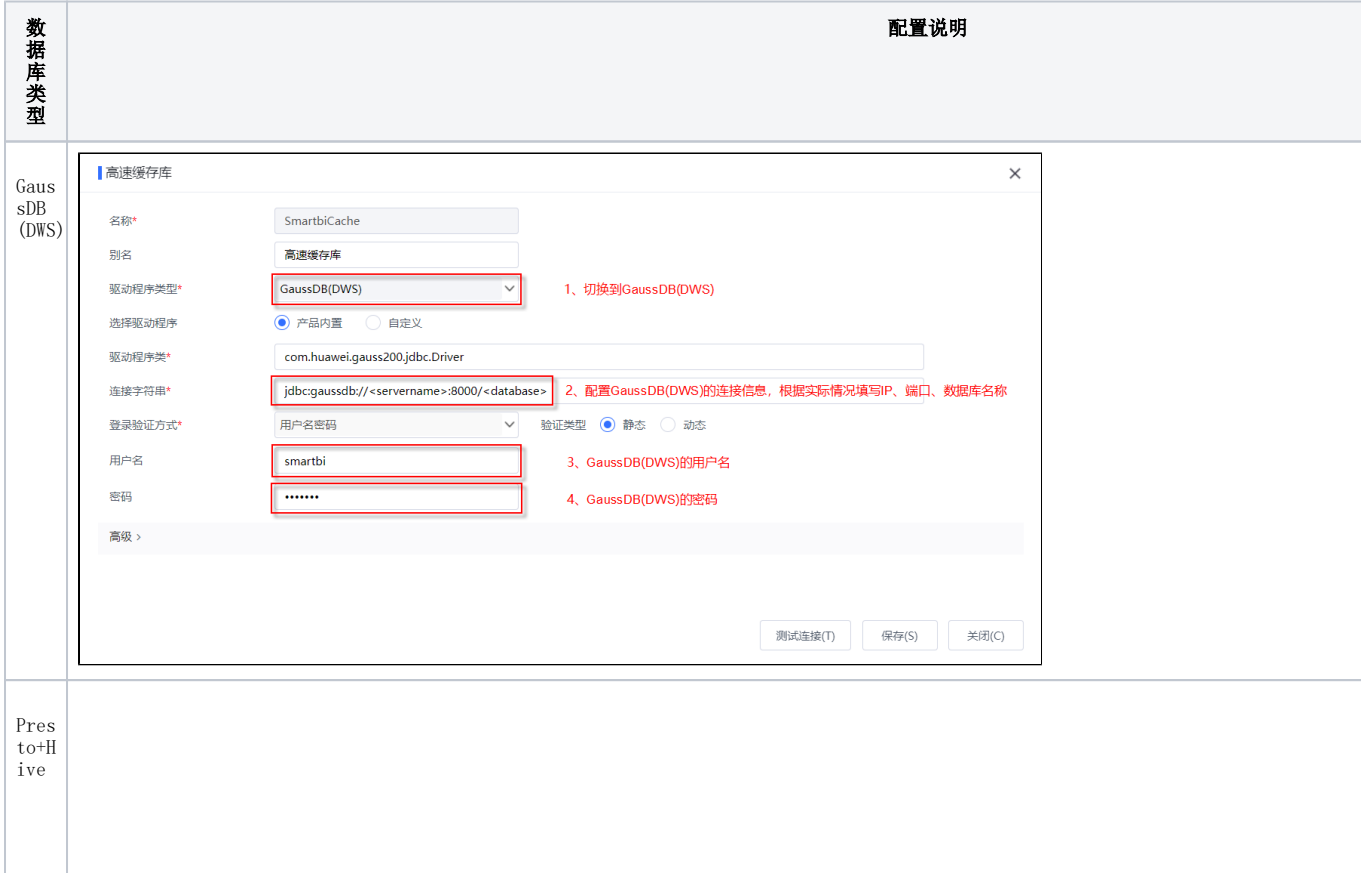

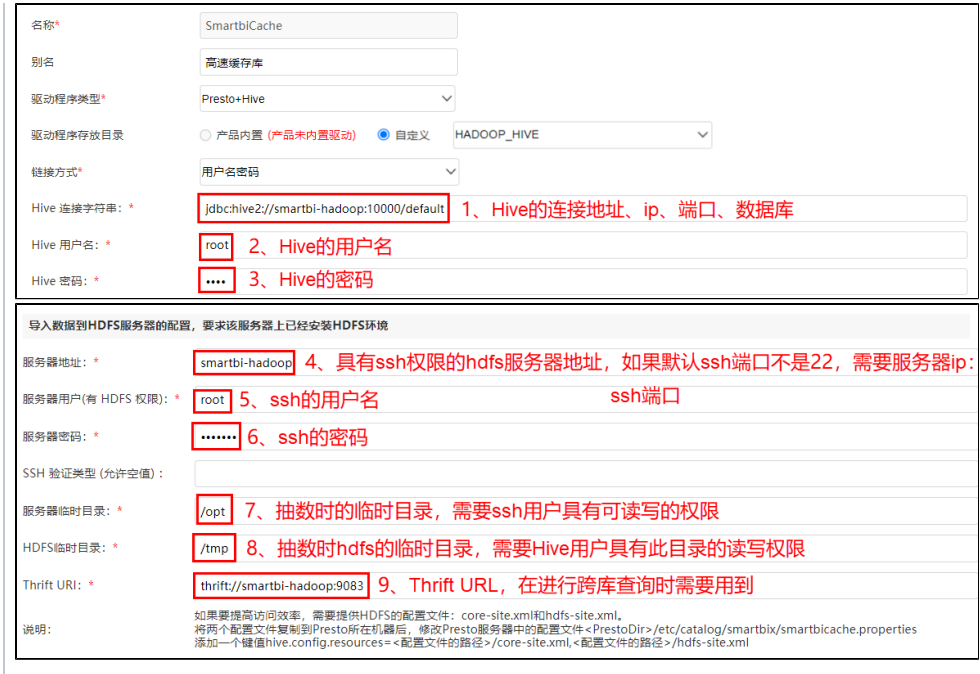

presto使用注意

1、Presto执行多表关联查询时,会把多表拆分成多个执行计划执行,这样会影响查询效率。因此Presto不适合执行的多表关联场景有:跨

2、Presto的关联机制:Presto会默认执行广播式的JOIN操作,会将左表拆分到几个工作节点上,然后发送整个右表分别到已拆分好的处理 出工作节点的内存限制,进而出错。因此,需要把数据量大的表放在左表才能保证查询正常。

3、presto+hive作为高速缓存库时,若hive设置了用户名密码,那么presto的配置中就需使用https证书(证书需根据服务器生成),因此 添加https证书的映射参数

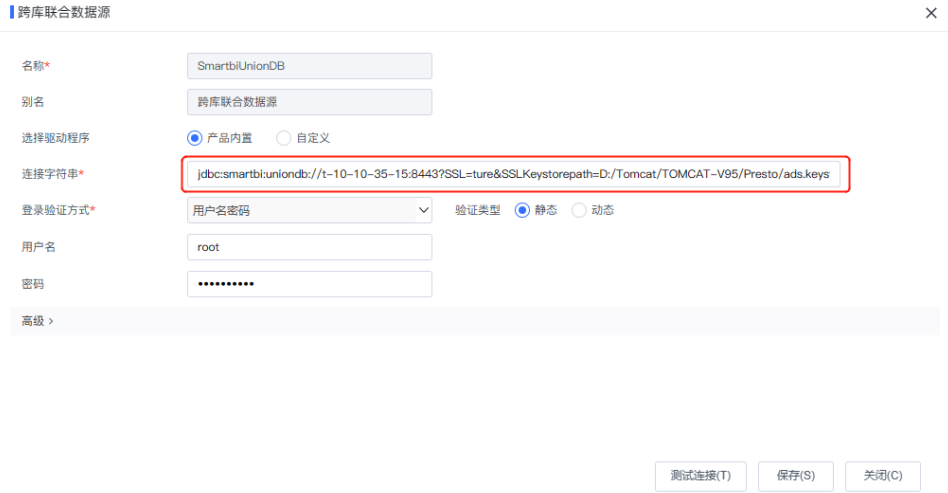

4、当高速缓存库驱动程序类型选择了Presto+Hive,系统默认生成的别名是smartbicache.shive,包括了非法字符".",因此在查看高速缓 可。

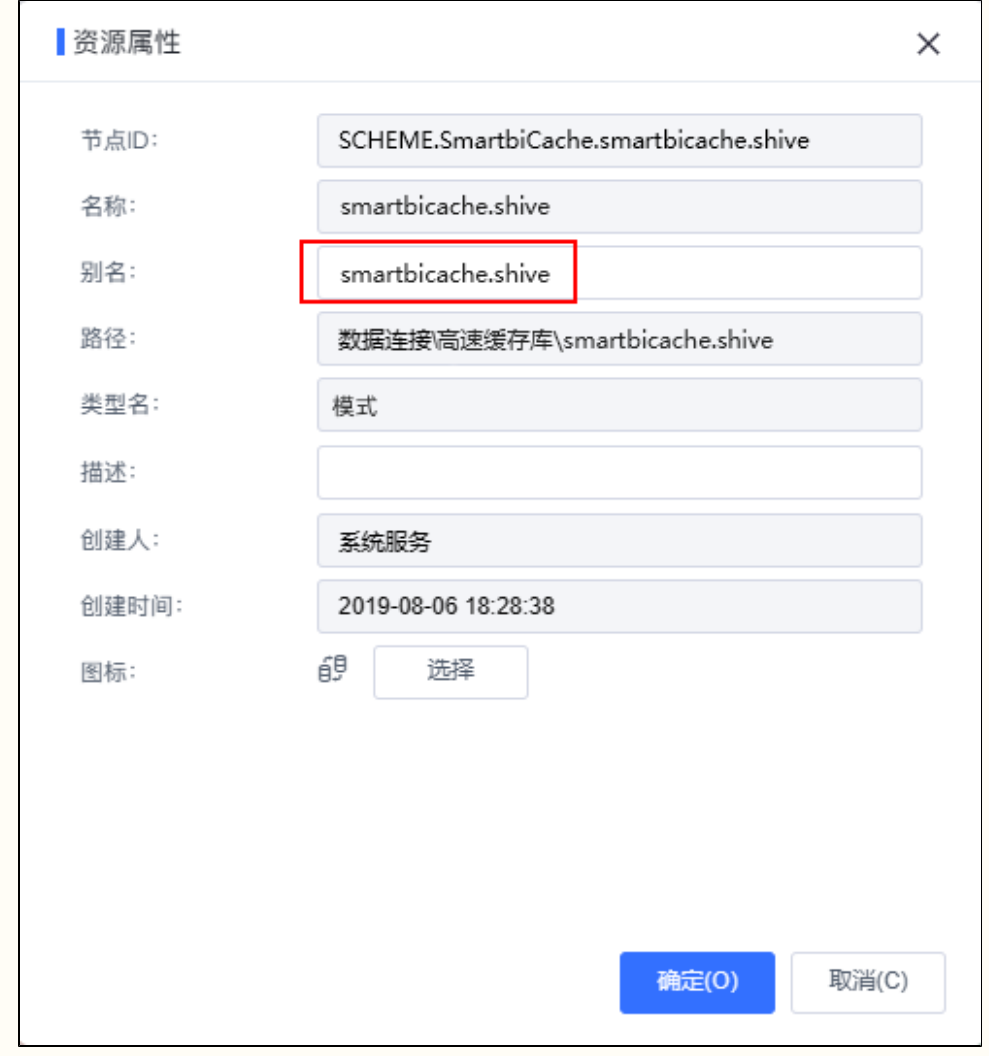

<span id="page-5-2"></span><span id="page-5-1"></span><span id="page-5-0"></span>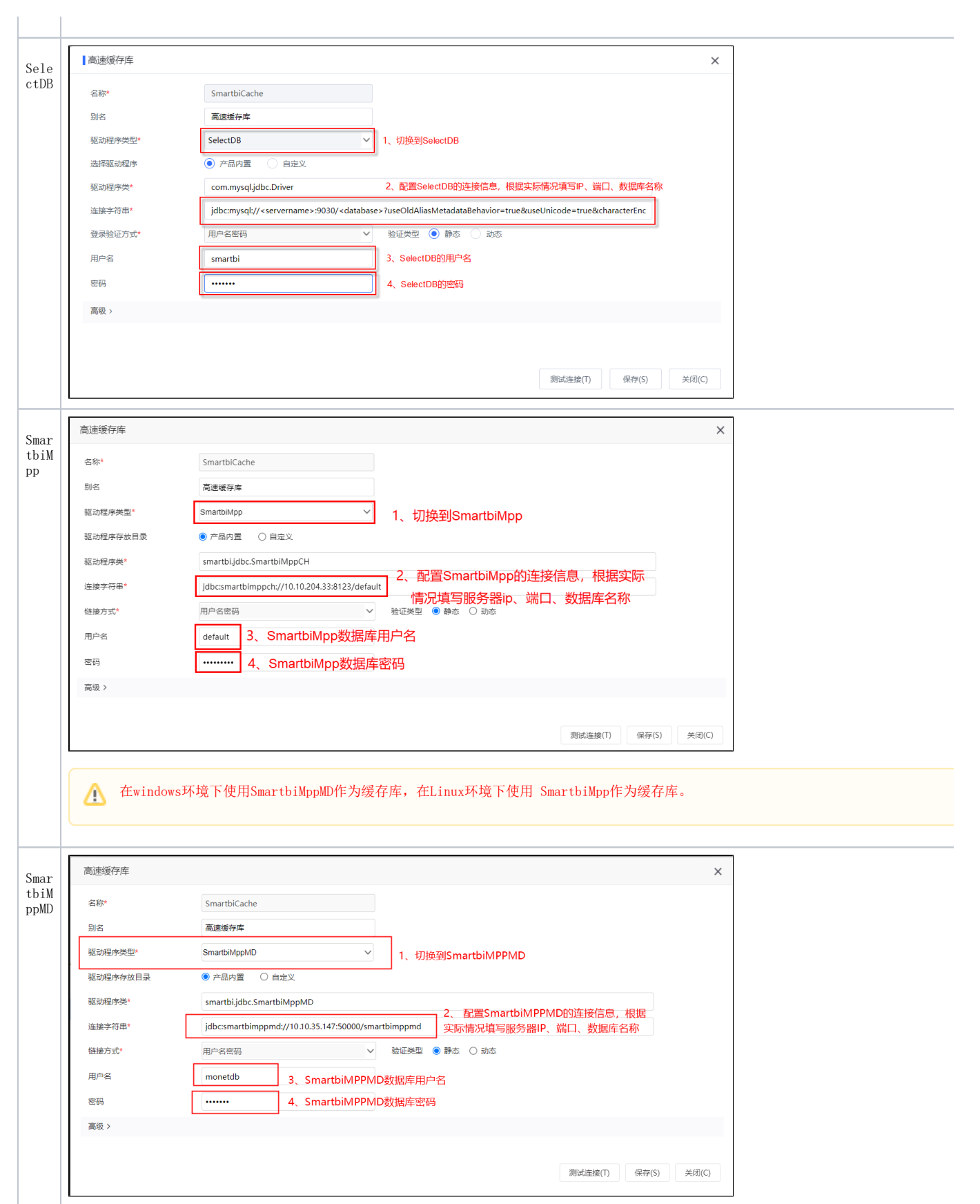

<span id="page-6-1"></span><span id="page-6-0"></span>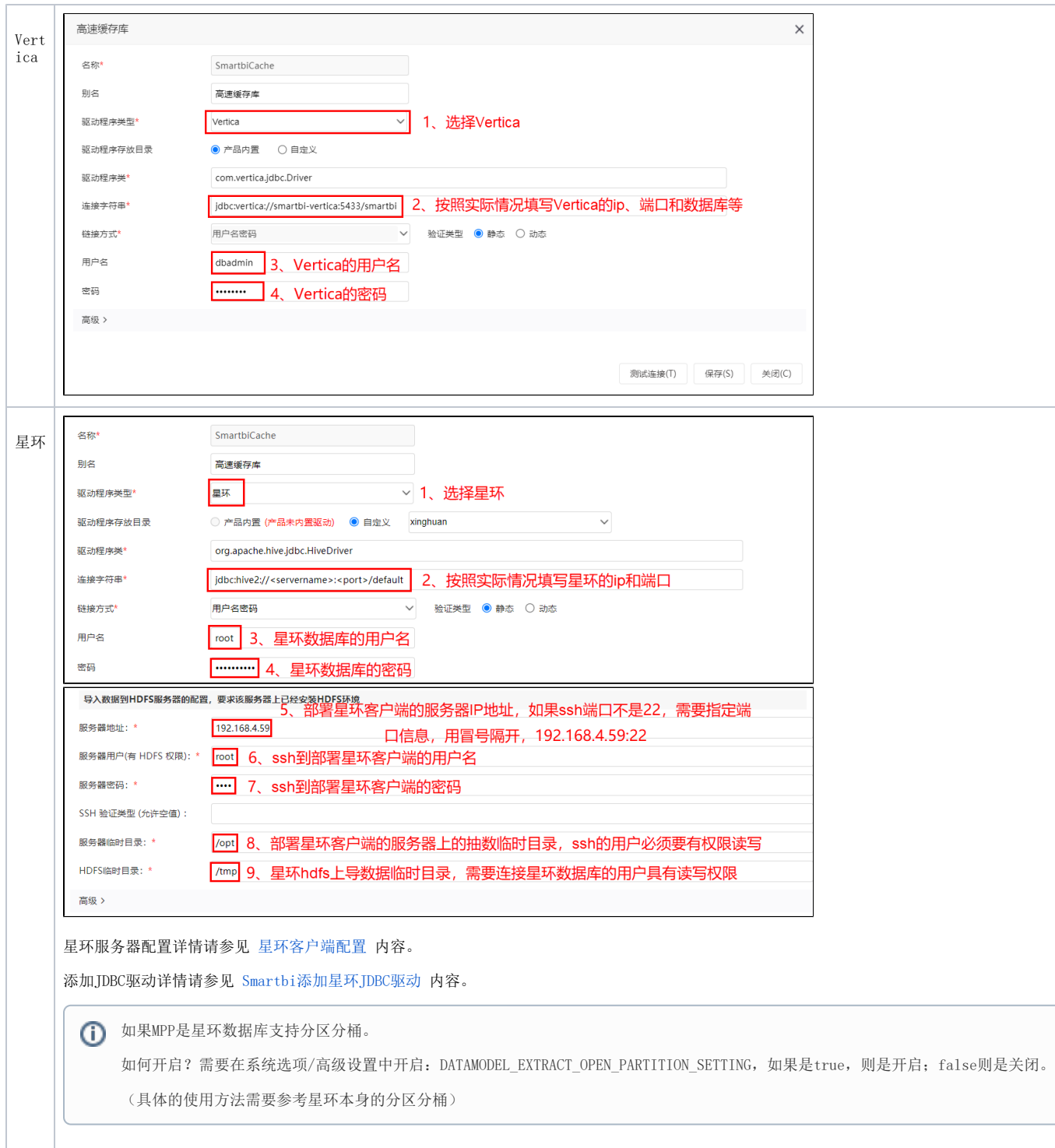

<span id="page-7-0"></span>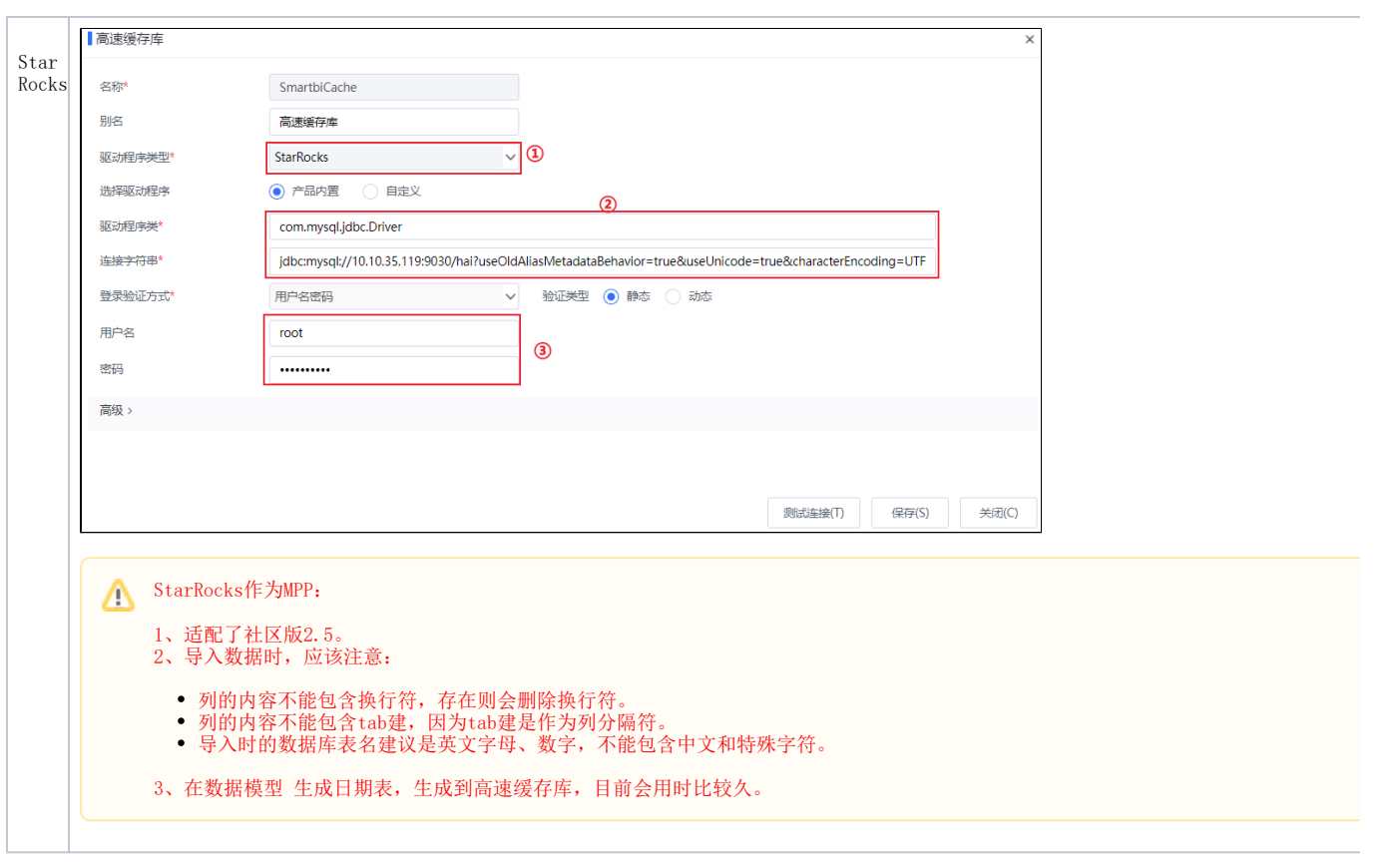